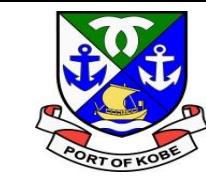

## **水域占用許可申請(小型船舶分)の 電子申請手続きについて (許可書の受領方法)**

### 神戸市港湾局経営課

أأراه ونتم ك

 $\bigoplus$ 

 $\boldsymbol{\pi}$ 

حر

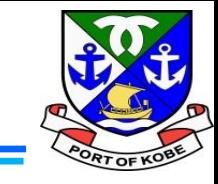

土

 $\boldsymbol{\sigma}$ 

手続き名:水域占用許可申請(小型船舶・継続分) 申込番号: 99999999 市担当者による内容の確認が終了し、 許可書のご用意ができた段階で 交付手続が完了しました。 「【e-KOBE】水域占用許可申請(小型船舶・継続分)の使 .=============== 用許可書交付手続が完了しました」 水域占用許可書(小型船舶)(1通):オンライン というタイトルで、左の内容のメールが届きます。 (ダウンロード可能期間:2023年12月10日~2024年12月9日) 許可条件(水域占用)(1通):オンライン メールに記載のURLをクリックするか、 (ダウンロード可能期間:2023年12月10日~2024年12月9日) インターネットで「e-KOBE」と検索して、 :=============== e-KOBEのトップページを開きます。交付物は、マイページからダウンロード可能です。 |詳細な確認方法はこちらをご参照ください。| https://www.city.kobe.lg.jp/documents/50303/e-kobe\_manual\_3\_deliverable.pdf ※ダウンロード可能期間は、交付日から1年間です。 なお、申請内容は「マイページ」からご確認頂けます。  $[e-KOBE]$ https://lgpos.task-asp.net/cu/281000/ea/residents/portal/home

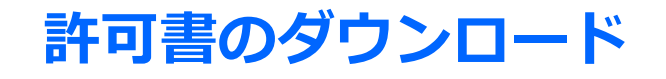

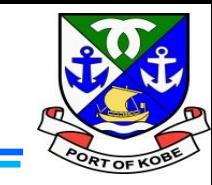

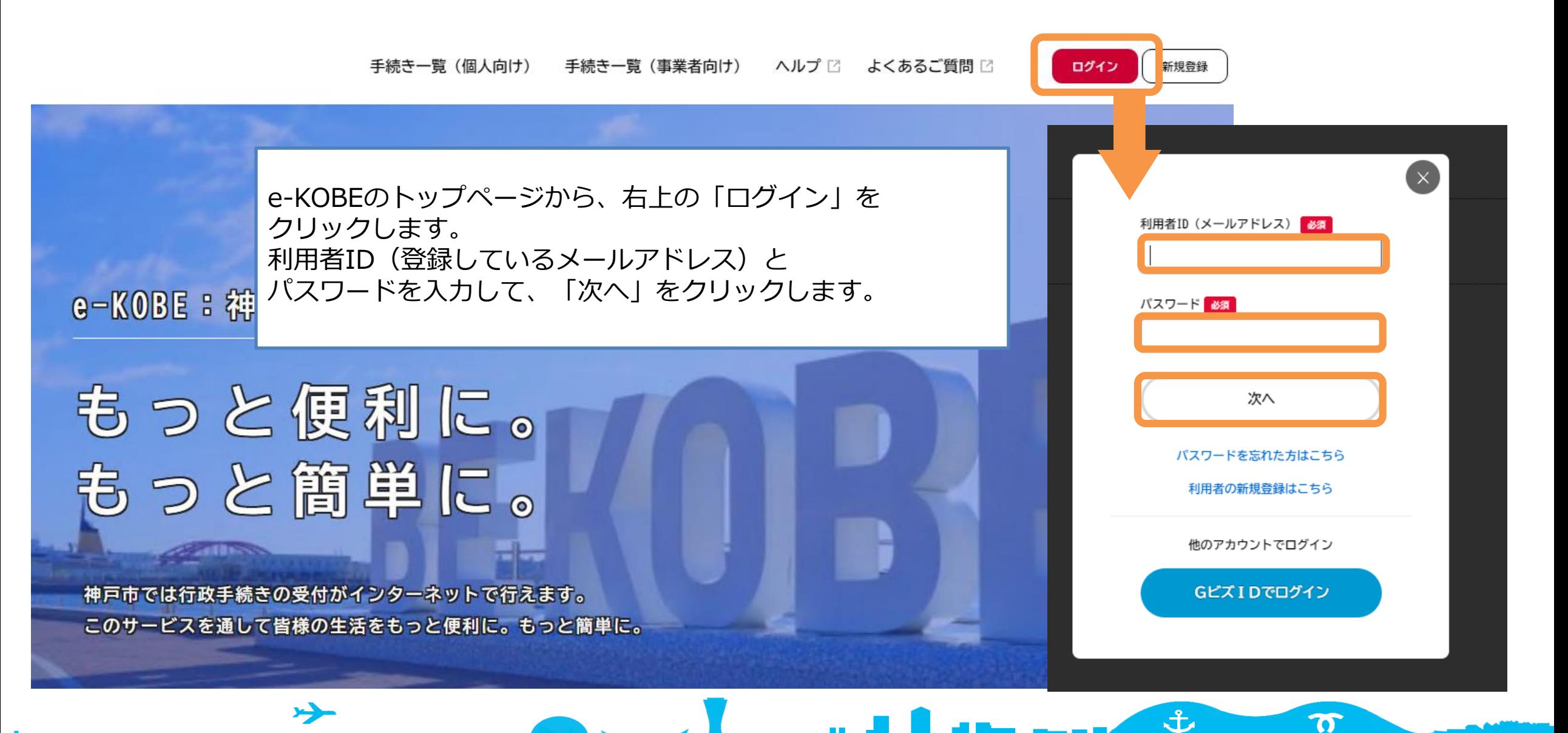

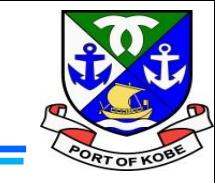

 $\boldsymbol{\sigma}$ 

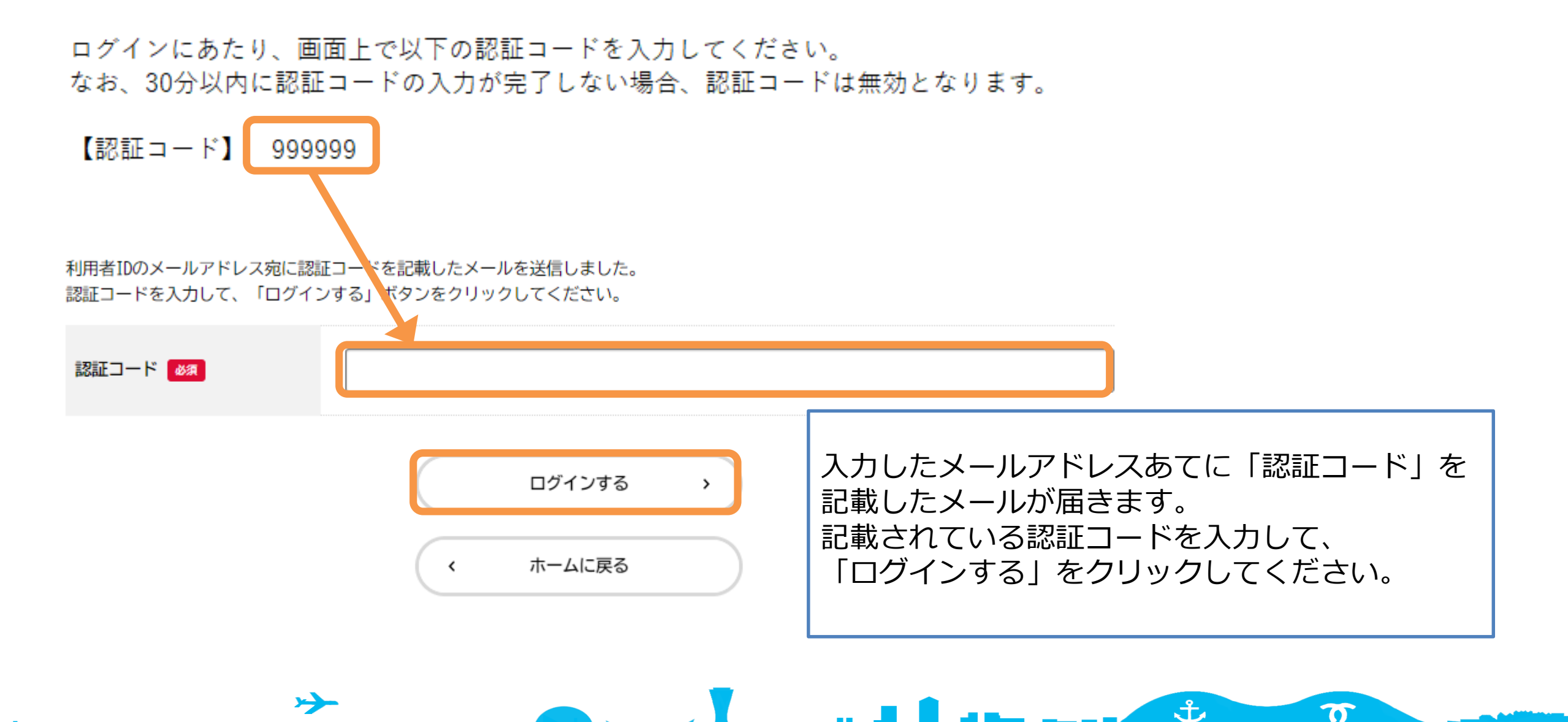

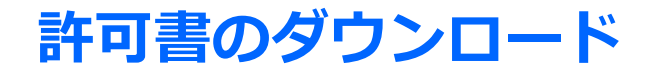

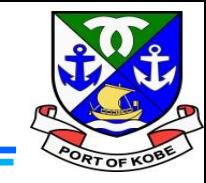

手続き一覧 (個人向け) 手続き一覧 (事業者向け) ヘルプ ビ よくあるご質問

株式会社経… さん ログアウト

### e-KOBEのトップページに自動で戻ります。 左上に表示されている「利用者名称」をクリックします。

土

 $\boldsymbol{\sigma}$ 

e-KOBE:神戸市スマート申請システム

# もっと便利に。 もっと簡単に。

神戸市では行政手続きの受付がインターネットで行えます。 このサービスを通して皆様の生活をもっと便利に。もっと簡単に。

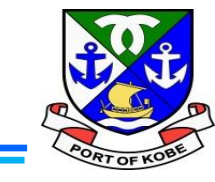

### マイページ

**INN** 

### 利用者メニュー

 $\rightarrow$ 

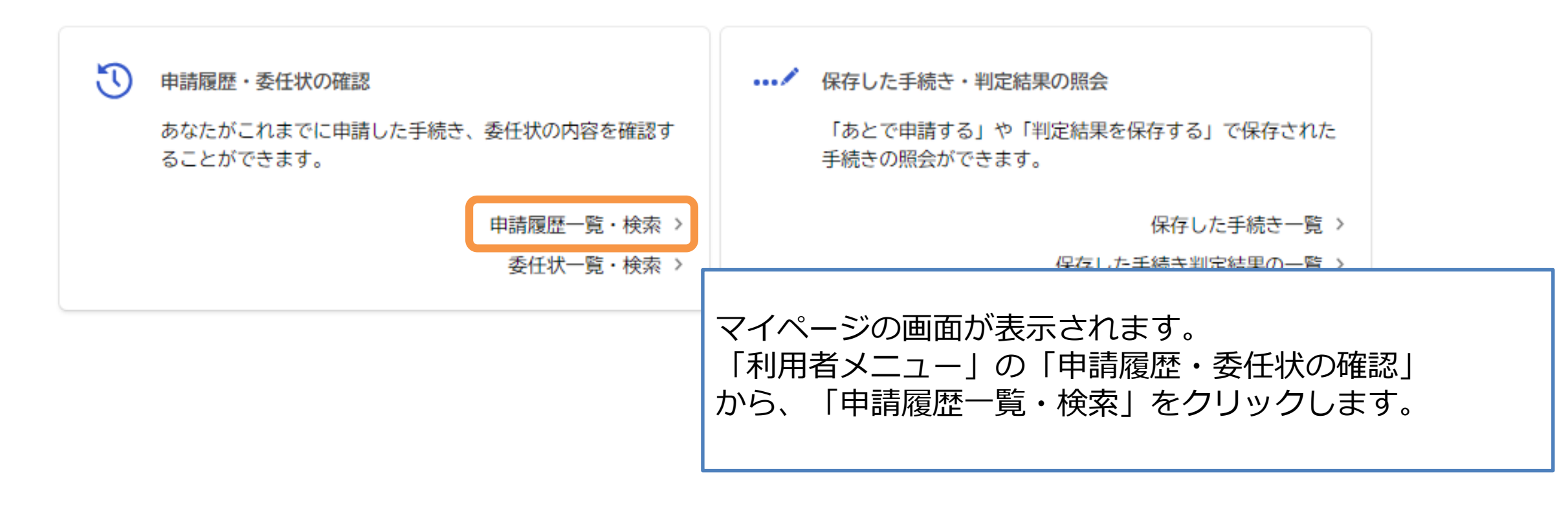

ま

 $\boldsymbol{\sigma}$ 

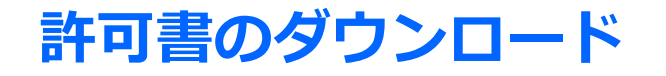

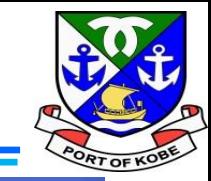

申請履歴一覧 D

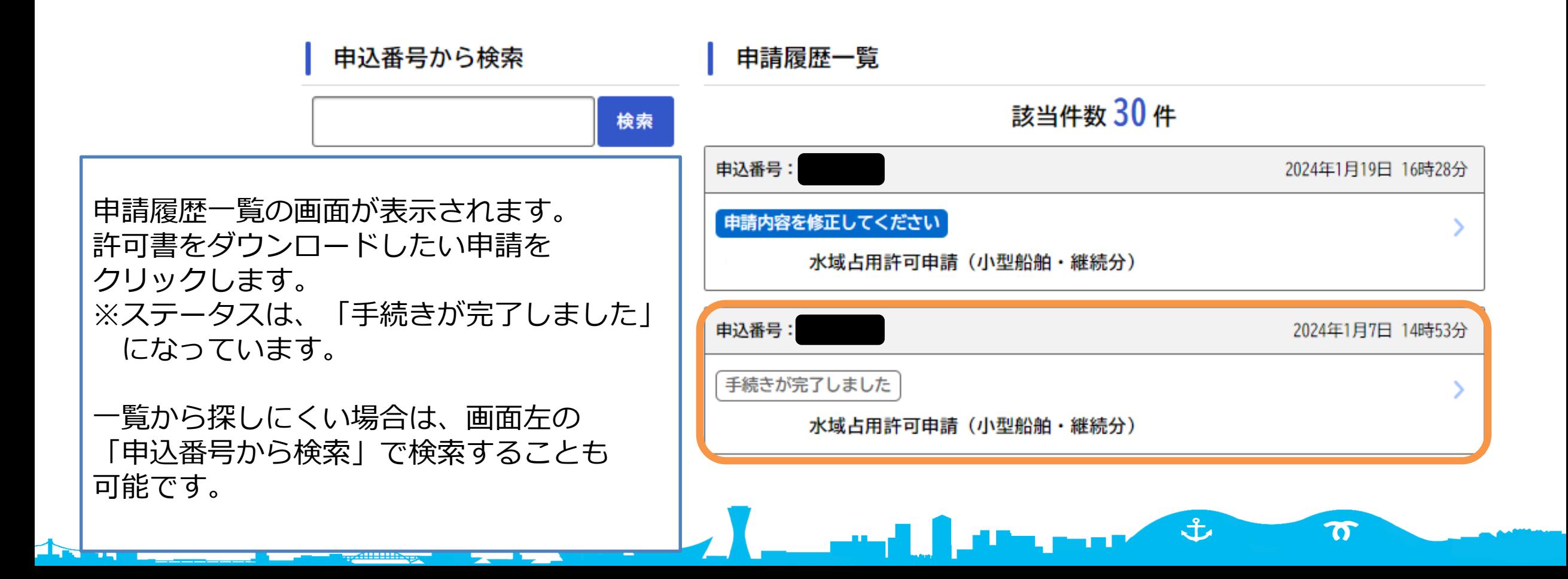

 $\overline{\phantom{a}}$ 

**Track** 

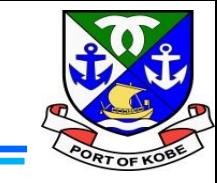

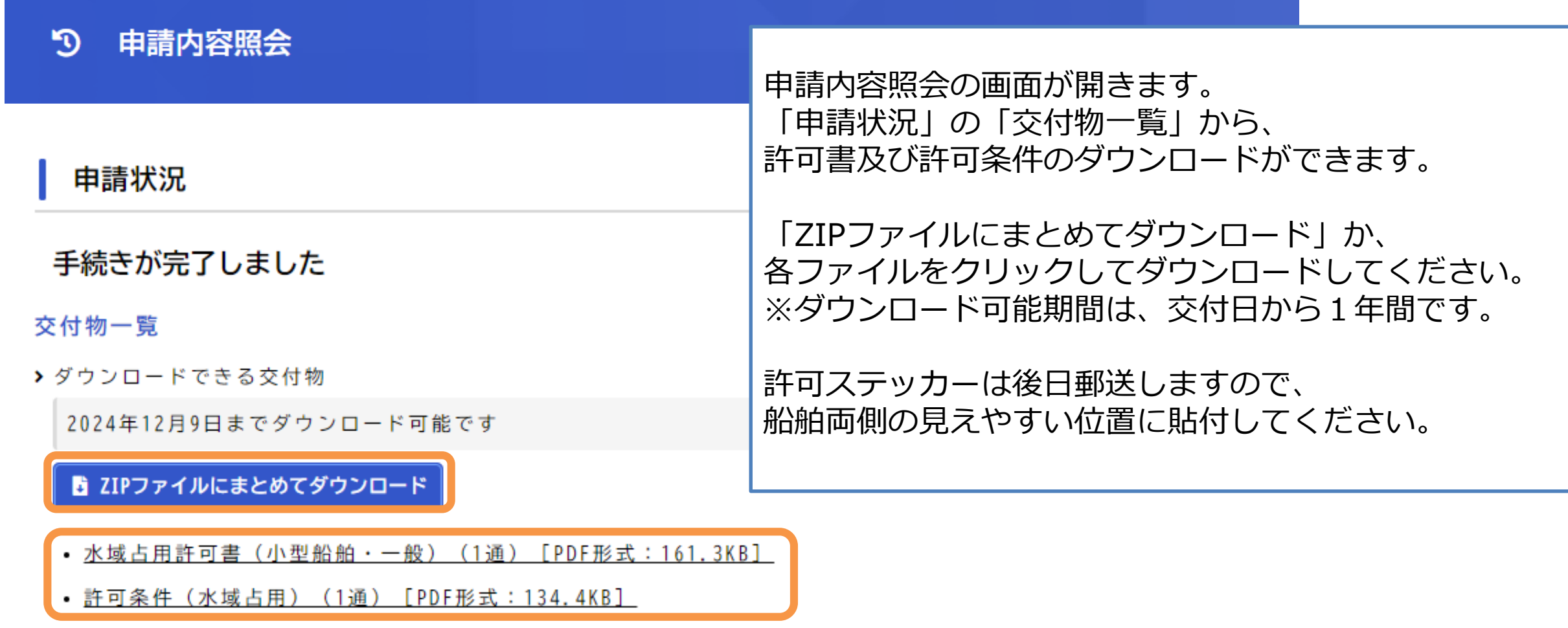

**TABLE** 

the master of

 $\boldsymbol{\pi}$